## **Head: Small changes coming to student portal**

**Summary:** Familiarize yourself with the changes in the latest update to the student portal.

## **Copy:**

After Feb. 12, you may notice some subtle differences when you log into the student portal, driven by updates from CU's software vendor PeopleSoft.

The notifications alert is updated. A small, red exclamation mark over the bell in the upper right corner alerts you to waiting notifications. Previously, this was a number that signified how many notifications you had.

Another change: The search box is permanently open at the top. Previously, you had to click the magnifying glass icon for it to open. That icon is no longer needed.

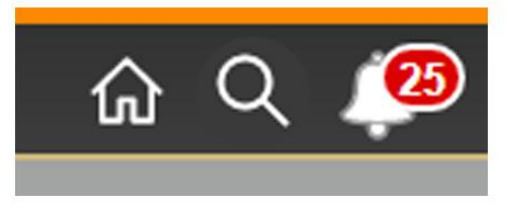

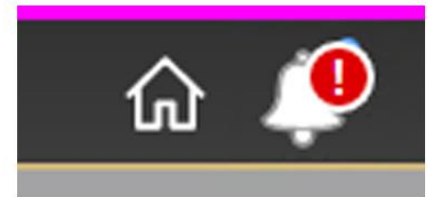

The old notification alert

The new notification alert

You will also have the option to leave the notifications panel open. To do so, go to Personalize Homepage > Common Settings > Show Notifications Panel. Select YES to change the default setting.

## **The new portal layout**

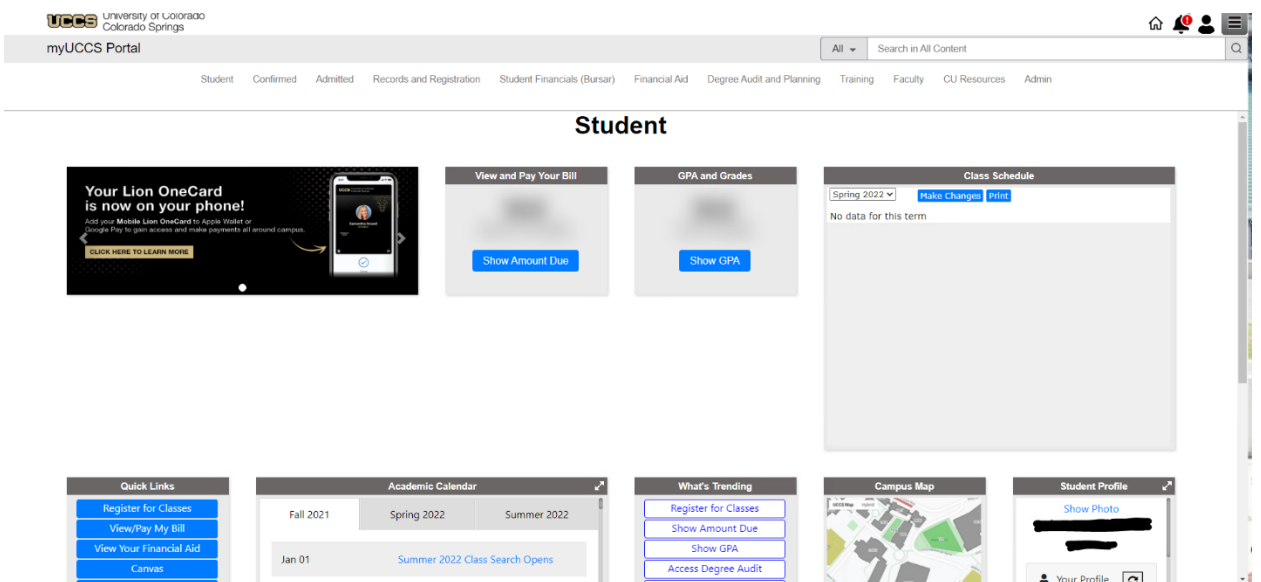

## **For reference, the old portal layout**

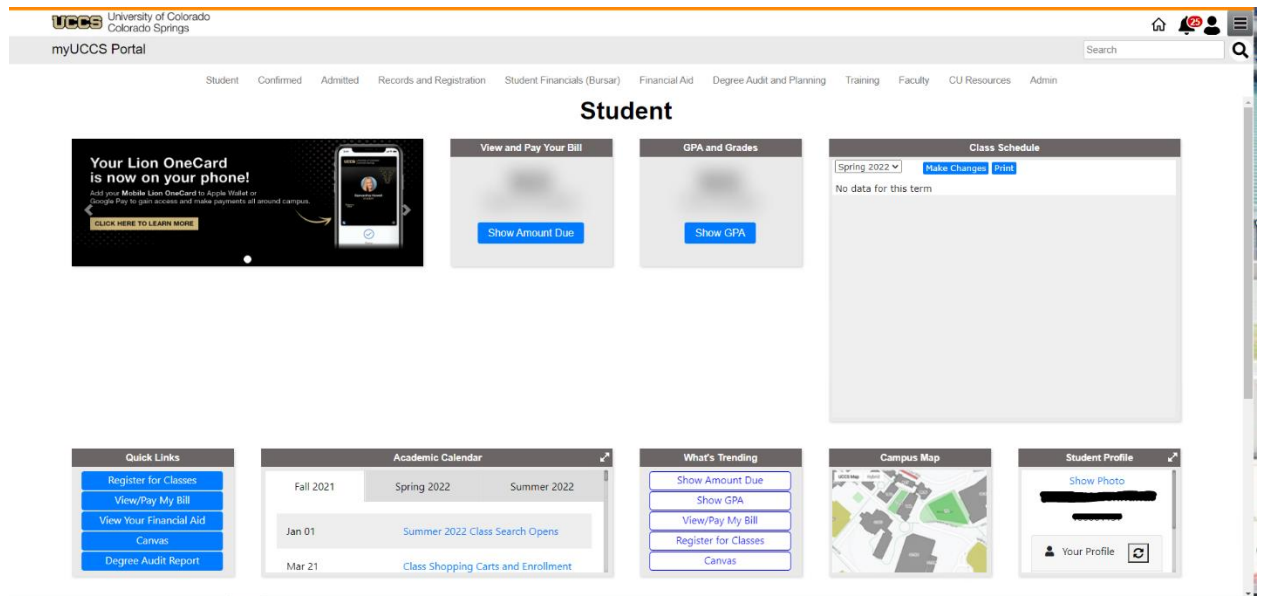

You can also limit your searches by using the new drop-down menu in the search box. This was previously only available when you selected Advanced Search.

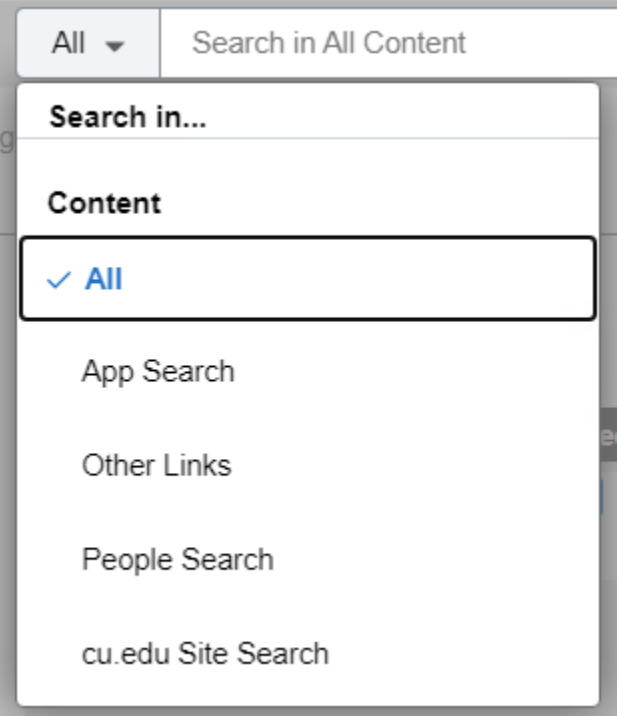

The UCCS student portal still works the same, with just these small changes to the notifications alert and search bar. If you have any questions or concerns, please contact [help@cu.edu](mailto:help@cu.edu) or call 303-860-HELP (4357).